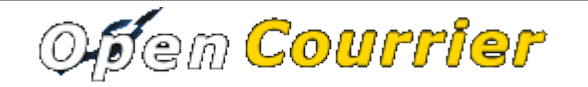

Version  $2.03-1$ openMairie.org

# MANUEL ADMINISTRATEUR

Il est décrit dans le présent document les fonctions suivantes :

- paramétrage des accès
- paramétrage de l'application
- liens sur le paramétrage des états
- lien sur l'installation

### **Gestion des accès**

Il est défini par défaut 5 profils.

Chaque profil cumule les droits des profils ayant un code profil (nombre) moins élevé:

Dans notre cas administrateur qui est codifié 5, a le niveau le plus élevé et cumule tous les droits.

A chaque module de l'application, il est attribué dans la table droit un profil pour pouvoir mettre à jour.

Ensuite, il est attribué à chaque utilisateur un profil déterminant son niveau de droit et un service avec une option « tous service » pour le service courrier, DG ....

L'accès au paramétrage se fait dans paramétrage -> gestion utilisateur, profil, droit.

Dans droit,le profil est attribué à chaque objet métier : courrier, tache, dossier ...

Les droits particuliers sont les suivants :

- look qui permet de définir le type d'interface
- txtab qui permet de modifier les états et sous états

## Paramétrage général de l'application dans dyn/var.inc

– mettre \$demo =0; pour déconnecter le mode démo

### **paramétrage des valeurs par défaut du formulaire courrier**

- paramétrage de la nature dans le formulaire courrier

\$select\_nature=array('','CH','F','L','LAR','MAIL','TEL','TLE');

\$select\_naturelib=array('Votre choix','Chronopost','Fax','Lettre','Lettre A/R','Email','Télécopie','Télégramme');

- paramétrage du type dans le formulaire courrier

\$select\_type=array('', 's');

\$select\_typelib=array('Votre Choix', 'signale');

### **Paramétrage par défaut du formulaire tâche**

- scan réponse (compatibilité avant mise en oeuvre de l'onglet dossier) \$scanreponse\_tache=0 possibilité d'associer un scan reponse accessible en tache \$scanreponse\_tache=1 pas de scanreponse accessible en tache par défaut \$scanreponse\_tache=1; - service tache (modification pour CR lorraine / adullact projet) \$service\_tache=0 --> les services d'execution des taches sont les services affilies au service de traitement

\$service\_tache=1 --> tous les services de la base de données peuvent etre service d'execution d'une tache

par défaut \$service\_tache=0;

#### **Paramétrage formulaire dossier / stockage des fichiers**

repertoire des images et dossier par centaine [version 2.00]  $\frac{1}{2}$ dossierparcentaine = 1 (conseille) : les dossiers sont classes par centaine exemple le courrier arrive 1522 a ses pdf ou jpg en trs/ $1/15/$  ... (si coll=1) \$dossierparcentaine = 0 : tous les dossiers (photos, actes ...) sont dans le repertoire trs/1 (si coll=1) [compatibilite ascendante version  $< 2.00$ ] par défaut \$dossierparcentaine=1;

### **Paramétrage global**

variable impression (general) \*\*\* (modification pour CR lorraine / adullact projet) \$impression=0 --> les icones d'aide sont visibles \$impression=1 --> les icones d'aide sont remplacees par des liens d'impression par défaut \$impression=0;

#### **parametrage du serveur mail utilise pour traitement envoi automatique**

// trt/envoi\_mail.php

\$SEND\_HOST="margarita";// Serveur de mail utilisé pour l'envoi.

\$METHODE\_ENVOI="smtp";// Methode utilisée pour l'envoi d'un mail ('smtp' ou 'mail').

\$SMTP\_AUTH=false;// Egal true si une authentification sur le serveur SMTP est requise, false sinon

\$SMTP\_USERNAME=""; // Nom du compte SMTP utilisé.

\$SMTP\_PASSWORD=""; // Mot de passe du compte SMTP utilisé.

#### **mise à jour de la table collectivite** : **paramétrage -> collectivité**

- nom de la ville facultatif
- nom du maire facultatif
- logo : facultatif

### Paramétrage des tables métier

Dans le menu option parametrage mise à jour de :

- la table émetteur
- la table service
- la table bible

### **changer l'ergonomie du site :**

tableau de bord -> cliquer sur l'ergonomie choisie

### **Import :**

Il est possible d'importer des données suivant des scripts pré paramétrées mais qui sont modifiables.

Pour bloquer l'exécution de ces script mettre le \$verrou=1 dans les scripts d'import (/rec/import\_script?obj=utilisateur.)

### **Paramétrage des requêtes mémorisées**

Se rapporter à la documentation :

[http://openmairie.org/telechargement/openmairie-les-fonctions-du-framework/requetes](http://openmairie.org/telechargement/openmairie-les-fonctions-du-framework/requetes-memorisees)[memorisees](http://openmairie.org/telechargement/openmairie-les-fonctions-du-framework/requetes-memorisees)

#### **Paramétrage des états et sous états :**

Manuel explicatif de l'adullact (sur openCourrier)

[http://openmairie.org/documentation/manuel](http://openmairie.org/documentation/manuel-utilisateur/opencourrier/generateur_etatoc.pdf/view)[utilisateur/opencourrier/generateur\\_etatoc.pdf/view](http://openmairie.org/documentation/manuel-utilisateur/opencourrier/generateur_etatoc.pdf/view)

se reporter aux liens suivants (technique)

[http://openmairie.org/telechargement/openmairie-le](http://openmairie.org/telechargement/openmairie-le-composant/folder.2005-11-05.7766044733/edition-d-etat-et-sous-etats/parametrage-d-un-etat/)[composant/folder.2005-11-05.7766044733/edition-d-etat-et-sous-etats/parametrage-d-un](http://openmairie.org/telechargement/openmairie-le-composant/folder.2005-11-05.7766044733/edition-d-etat-et-sous-etats/parametrage-d-un-etat/)[etat/](http://openmairie.org/telechargement/openmairie-le-composant/folder.2005-11-05.7766044733/edition-d-etat-et-sous-etats/parametrage-d-un-etat/)

[http://openmairie.org/telechargement/openmairie-le](http://openmairie.org/telechargement/openmairie-le-composant/folder.2005-11-05.7766044733/edition-d-etat-et-sous-etats/parametrage-d-un-sous-etat)[composant/folder.2005-11-05.7766044733/edition-d-etat-et-sous-etats/parametrage-d-un](http://openmairie.org/telechargement/openmairie-le-composant/folder.2005-11-05.7766044733/edition-d-etat-et-sous-etats/parametrage-d-un-sous-etat)[sous-etat](http://openmairie.org/telechargement/openmairie-le-composant/folder.2005-11-05.7766044733/edition-d-etat-et-sous-etats/parametrage-d-un-sous-etat)

#### **fonctionnement du framework openMairie**

se reporter au lien suivant :

<http://openmairie.org/telechargement/principes-de-fonctionnement-du-framework>

### **Installation d'openCourrier :**

voir /readme.txt

le guides d'installation openCourrier

[http://openmairie.org/documentation/installation/opencourrier](http://openmairie.org/documentation/installation)